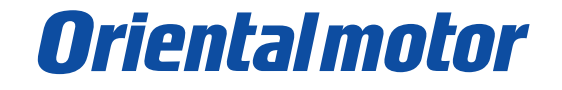

**設定・操作マニュアル**

# 内部速度設定器で速度を設定する

BXⅡシリーズ速度制御モードの回転速度設定方法は、以下の 6 つから選択できます。 この資料では内部速度設定器で速度を指令し、内部電源を利用して駆動信号を入力する場合のパラメータ設定と 接続について解説します。

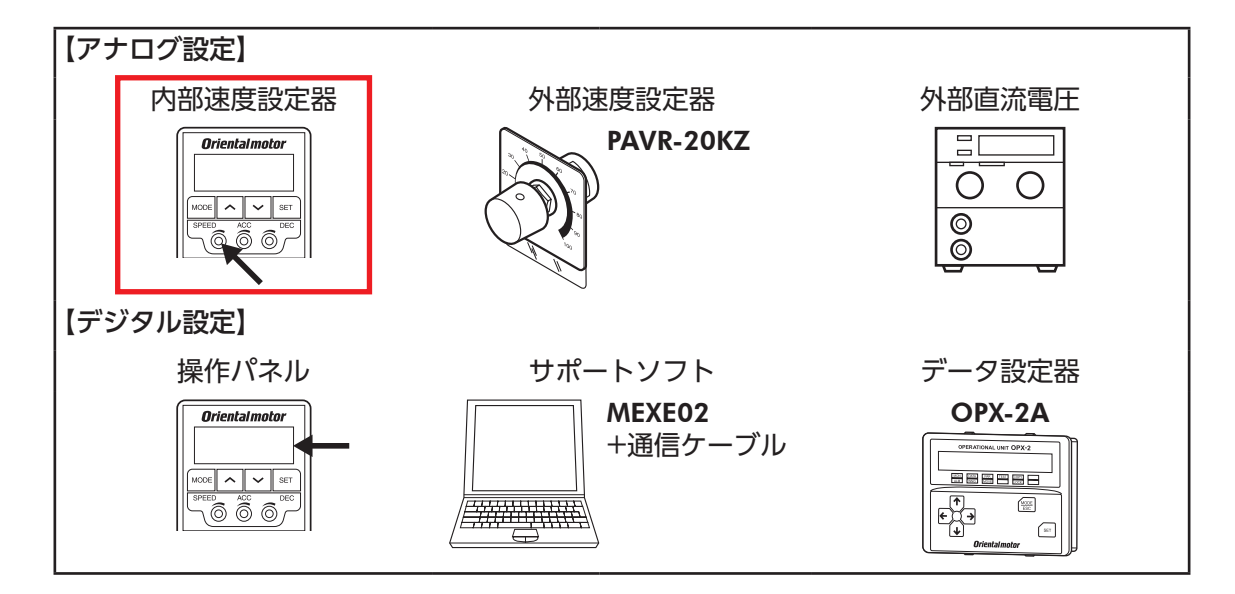

<設定・操作の流れ>

[① ドライバ正面のスイッチの設定](#page-1-0)

②パラメータの確認

(3) 駅動信号の接続

(4)各信号の役割について

●この資料は BXII シリーズ 取扱説明書より、パラメータと接続の内容の一部を抜粋したものです。 取扱説明書は当社の WEBサイトからダウンロードできます。必ず併せてご確認ください。 https://www.orientalmotor.co.jp/download/manual/series.action

> 【お問い合わせ先】(携帯電話・PHSからもご利用可能です。) オリエンタルモーター株式会社 お客様ご相談センター TEL 0120-925-410 [受付時間]平日 9:00~19:00

## <span id="page-1-0"></span>① ドライバ正面のスイッチの設定

#### 【制御モードの確認】

出荷時は速度制御モードの設定になっており、変更は不要です。

BXⅡシリーズには 4 種類の制御モードがあり、正面のスイッチ、SW1-1、SW1-2 を使って切り替えられます。

## 【入力信号用電源の選択】

SW1-4 は出荷時 OFF(外部電源を使用)設定になっています。 リレーなどの有接点スイッチでモーターを運転する場合は、 ドライバ内部電源を使用する設定に切り替えるため、SW1-4 を ONにします。

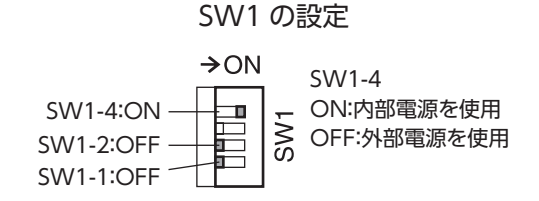

※ SW1 は、電源を投入する前に切り替えてください。

## ② パラメータの確認

内部速度設定器を利用する場合は出荷時のままで利用可能です。

#### 「アナログ速度・トルク」パラメータ(ID:2161)出荷時設定:1

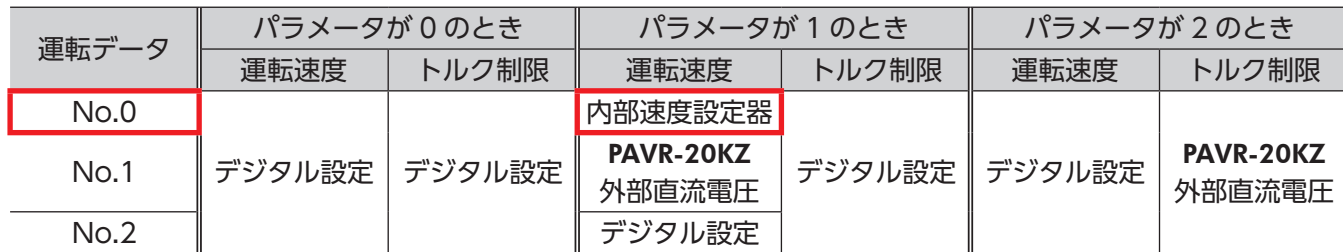

## 【確認方法】

ドライバのデジタルパネルより、現在のパラメータ設定の確認、および変更が可能です。

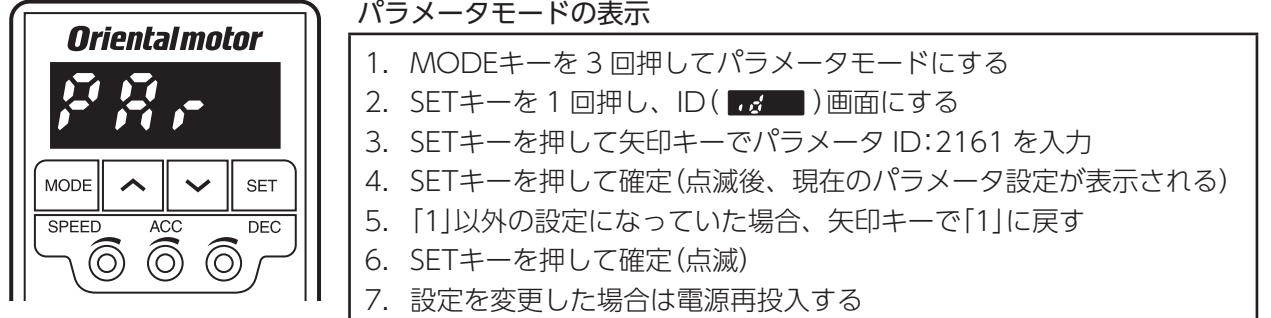

※アナログ速度指令ゲイン(ID:2256)パラメータを変更すると、速度指令の傾きを調整することができます。 詳細は取扱説明書をご覧ください。

# <span id="page-2-0"></span>③ 駆動信号の接続

CN5 コネクタに信号用の接続を行います。 ここではドライバの内部電源を使用する場合の接続を紹介します。

内部電源利用の場合、入力信号の COMは CN5 の No.11(IN-COM1)を使用します。 No.1(IN-COM0)は使用しません。

例1:CW方向に駆動したい場合 FWD信号を ON(ピン No.2 と No.11 を短絡) 入力信号の接続

※ M0 信号を ON(No.4 ピンと No.11 ピンを短絡)すると 外部速度設定器の速度が有効になります。

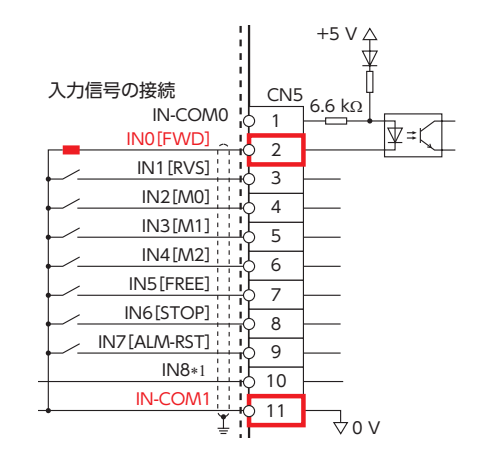

# <span id="page-3-0"></span>(4) 各信号の役割について

内部で速度を設定する場合、FWD(または RVS)を使用します。 STOP信号は必要に応じて使用します。

## 【M0】

例えば、運転データ No.1 を選択するには M0 信号を入力します。 デジタル設定を利用すると No.0 ~ 15 までの 16 速設定が可能になります。

| 1 V I V<br>"いっ ノ、ノ 」◇ノ心! ♡ 凵 ? ) こ こ 建+4 ノ |                |                |            |                |
|--------------------------------------------|----------------|----------------|------------|----------------|
| 運転データ No.                                  | M <sub>3</sub> | M <sub>2</sub> | M1         | M <sub>0</sub> |
|                                            | <b>OFF</b>     | <b>OFF</b>     | <b>OFF</b> | <b>OFF</b>     |
|                                            | <b>OFF</b>     | <b>OFF</b>     | <b>OFF</b> | ON             |
| 2                                          | <b>OFF</b>     | <b>OFF</b>     | ON         | <b>OFF</b>     |
| 3                                          | <b>OFF</b>     | <b>OFF</b>     | ON         | ON             |
| 4                                          | <b>OFF</b>     | ON             | <b>OFF</b> | <b>OFF</b>     |
| 5                                          | <b>OFF</b>     | ON             | <b>OFF</b> | ON             |
| 6                                          | <b>OFF</b>     | ON             | ON         | <b>OFF</b>     |
| 7                                          | <b>OFF</b>     | ON             | ON         | ON             |
| 8                                          | ON             | <b>OFF</b>     | <b>OFF</b> | <b>OFF</b>     |
| 9                                          | ON             | <b>OFF</b>     | <b>OFF</b> | ON             |

M0 ~ M3 入力の組み合わせと運転データ

#### 【FWD/RVS/STOP】

FWD入力を ONにすると、モーターが CW方向へ回転します。OFFにすると減速停止します。 RVS入力を ONにすると、モーターが CCW方向へ回転します。OFFにすると減速停止します。 FWD入力と RVS入力の両方が ONになると、モーターは減速停止します。

運転中に STOP入力を ONにすると、モーターは瞬時停止します。 停止方法は「STOP入力停止方法」パラメータ(ID:256)の設定で変更することができます。

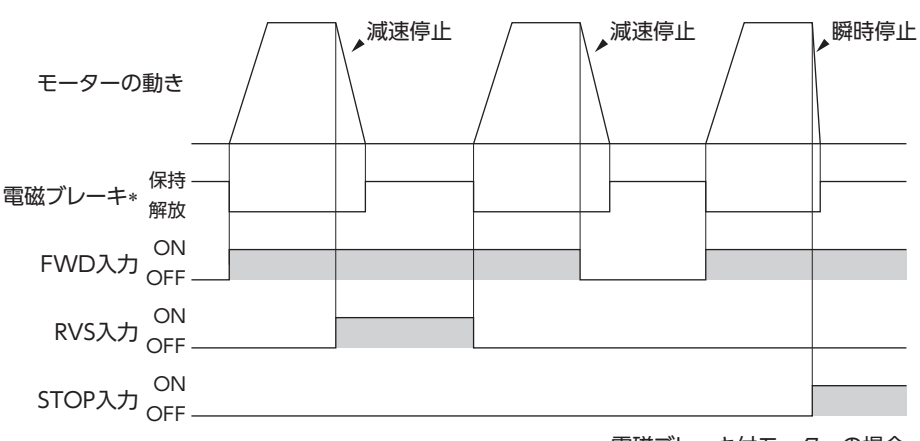

∗ 電磁ブレーキ付モーターの場合